# Все сессии

Раздел предназначен для поиска и просмотра активных, завершённых и прерванных сессий.

### Поиск сессий

Поиск осуществляется в разделе Все сессии.

#### Быстрый поиск

Введите в строку поиска Имя пользователя, Имя учётной записи, Имя ресурса, Тип подключения, IP адрес пользователя, полностью или частично.

#### Расширенный поиск

Нажмите Расширенный поиск и выберите один или несколько критериев:

- Дата и время От
- Дата и время До
- Учётная запись
- Ресурс
- Группа ресурсов
- Пользователь
- IP пользователя
- Текстовый лог
- Подразделение

Выберите состояние сессии:

- Активная
- Прерванная
- Завершенная

Выберите тип подключения:

- RDP
- $\bullet$  SSH
- Telnet
- Клиентский

Выгрузка журнала сессий в файл

Выгрузка событий возможна в файлы двух типов: CSV и XSLX. Для выгрузки журнала нажмите на соответствующую кнопку.

Отчет формируется в виде таблицы со столбцами: "Пользователь","Учётная запись"," Подразделение","Ресурс","Продолжительность","Тип подключения","Начало","Окончание"," Состояние".

В выгрузку попадают только последние 10000 записей.

## Профиль сессии

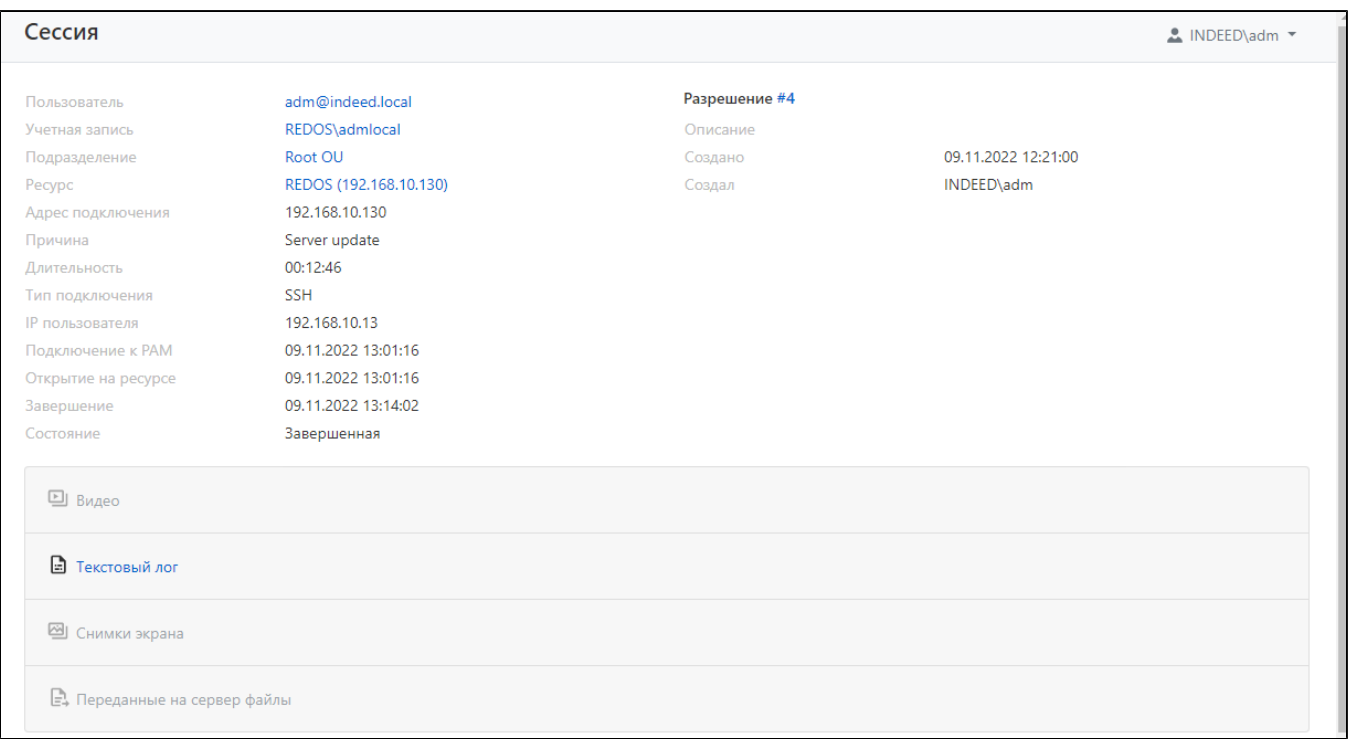

Для каждой сессии отображаются следующие данные:

- Пользователь пользователь каталога Active Directory, который инициировал сессию.
- Учётная запись учётная запись, которая используется для открытия RDP, SSH или webсессии.
- Подразделение имя подразделения, в котором состоит ресурс.
- Ресурс ресурс, на котором была открыта RDP, SSH или web-сессия от имени учётной записи.
- Адрес подключения IP адрес ресурса
- Причина причина подключения к ресурсу.
- Длительность длительность сессии в часах, минутах и секундах.
- Тип подключения тип пользовательского подключения к ресурсу
- IP пользователя IP адрес, с которого пользователь подключался к PAM Gateway/SSH proxy.
- Подключение к PAM дата и время подключения пользователя к PAM.
- Открытие на ресурсе дата и время открытия сессии на ресурсе.
- Завершение дата и время закрытия сессии.
- Состояние текущее состояние сессии.
- Описание описание разрешения, указанное на этапе создания.
- Создано дата и время создания разрешения.
- Создал учётная запись администратора Indeed PAM.